**Pa5sw0rD крякнутая версия With License Code Скачать бесплатно PC/Windows (Updated 2022)**

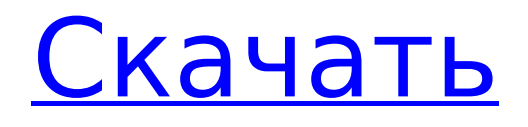

**Pa5sw0rD Free**

**Pa5sw0rD Full Product Key**

1709e42c4c

## Pa5sw0rD License Kevgen

- Простой интерфейс - Создайте до 4 случайных паролей - Автоматическая фильтрация похожих записей - Получить пароль в буфер обмена - Поддерживает числа от нуля до девяти Напоминание о пароле - интеллектуальное напоминание паролей и другой важной информации Создавайте неограниченное количество заметок-напоминаний, защищенных паролем. Проверьте свои различные защищенные паролем напоминания Установите время напоминания Установить текст сообщения Храните заметки-напоминания в формате PDF. HTML и обычного текста. Печать напоминаний Удалить напоминания Система подтверждения пароля Добавляйте пароли в напоминания Установить дни истечения срока действия пароля Напоминание пароля - Напомнить пароль - Сервис Напоминание пароля - Напомнить пароль -Приложение [2.1] \* [1. Введение][1] \* [2. Что такое напоминание пароля (Pa5sw0rD)][2] \* [3. Как создать напоминание, защищенное паролем II31 \* [4. Как проверить напоминание, защищенное паролем[4] \* [5, Как установить напоминание, защищенное паролем][5] \* [6, Как добавить пароли в заметку с напоминанием, защищенным паролем][6] \* [7. Как установить срок действия пароля][7] \* [8. Как удалить заметки-напоминания, защищенные паролем][8] \* [9. Другие советы][9] \* [10. Часто задаваемые вопросы][10] # [1. Введение][1] - Pa5sw0rD это полезное программное решение, которое можно использовать для создания защищенных паролей и напоминаний, защищенных паролем. # [2. Что такое напоминание пароля (Pa5sw0rD)I[2] - Pa5sw0rD — это инструмент, который позволяет создавать защищенные паролем и заметки-напоминания. Его функции включают генерацию нового пароля, защищенные паролем заметки-напоминания, проверку защищенных паролем заметокнапоминаний, настройку текста сообщения и даты напоминания. # [3. Как создать напоминание, защищенное паролем][3] - Pa5sw0rD дает вам возможность легко создавать защищенные паролем напоминания. С другой стороны, как только вы закончите генерацию, вы можете скачать заметку в формате PDF, HTML или обычного текста. # [4. Как проверить напоминание, защищенное паролем[4] - Pa5sw0rD позволяет

## What's New in the?

1. Во-первых, вам необходимо зарегистрироваться или войти в систему как пользователь вебсайта. 2. Оказавшись на веб-сайте, вам нужно будет нажать на поле, показанное на скриншоте ниже. Это позволит вам увидеть возможность загрузки программного обеспечения, которое вы собираетесь использовать. 3. Нажмите кнопку с надписью «Загрузить программное обеспечение», а затем нажмите следующую кнопку. 4. Появится окно с просьбой подтвердить свое согласие с условиями, изложенными разработчиком на вебсайте. 5. Нажмите кнопку «Согласен», и это установит соединение с веб-сайтом. 6. Теперь Pa5sw0rD должен быть готов к загрузке и очень прост в использовании. 7. После загрузки просто откройте его, и вы увидите следующий интерфейс, где вам будут предоставлены 4 простых варианта. 8. Во-первых, вас попросят ввести данные веб-сайта, к которому вы хотите подключиться. 9. Затем вам необходимо указать адрес электронной почты, который вы будете использовать при регистрации на сайте. Вы также можете добавить свое имя. 10. Далее вас попросят ввести пароль (тот, который есть у всех), а затем подтвердить его. 11. Не забудьте указать надежный пароль и не используйте одни и те же слова, которые вы используете каждый день. 12. Теперь можно нажать на кнопку «Сгенерировать ключ», 13. Теперь Pa5sw0rD готов передать вам ключ безопасности. Вы можете сохранить этот ключ в буфер обмена, если хотите, а затем в файл. 14. Нажмите кнопку «Следующий шаг», если вы хотите продолжить использование программного обеспечения. Вот оно, Pa5sw0rD - одно из лучших решений на рынке, которое поможет вам создавать надежные пароли, которые вы можете использовать для защиты своих онлайн-аккаунтов. Это простое и легкое приложение, которое быстро выполнит поставленную задачу. А: Придумайте пароль сами. Вам придется

следить за этим, но это не так сложно. Вы можете использовать KeepassXC, если хотите сохранить централизованную базу данных ваших паролей. Поскольку мне проще держать список паролей в голове, я предпочитаю делать это вручную. Документы Excel или Google отлично подходят для этого. Вы также можете использовать эту базу данных в качестве генератора паролей.

## **System Requirements:**

ОС: Windows XP, Vista, 7, 8, 10 Процессор: Двухъядерный ЦП (2 ГГц или быстрее) Память: 2 ГБ ОЗУ DirectX: версия 9.0c Жесткий диск: 20 ГБ свободного места Как установить Нажмите кнопку «Загрузить» ниже и запустите установочный файл. Q: Код ошибки MYSQL 1364 — не все параметры были использованы в подготовленном операторе Я создал таблицу MYSQL с помощью инструмента миграции. СОЗДАТЬ ТАБЛИЦУ [dbo].[СЕССИЯ